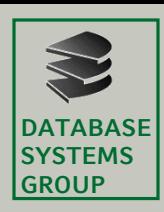

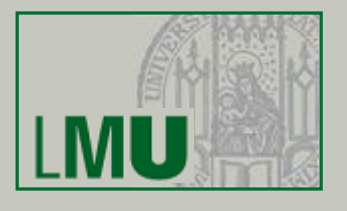

## **Big Data Management and Analytics Assignment 6**

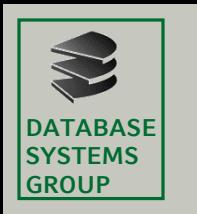

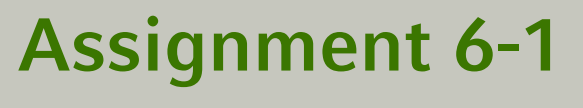

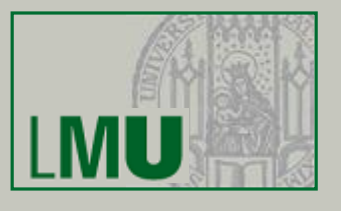

(a) Implement the word count example using PySpark General , pattern' of a (Py)Spark program:

from pyspark import SparkConf, SparkContext

Configuration of a Spark application

 $sparkConf = SparkConf()$ .setAppName("MyProgram") .setMaster("local") <

Master URL to connect to local: run locally with one thread local[4]: run locally with 4 cores

sc = SparkContext(conf=sparkConf)

Represents connection to a Spark cluster. Can be used to create RDDs, accumulators and broadcast variables to that cluster.

*Note*: once a SparkConf object is passed to Spark, it is cloned and can no longer be modified by the user!

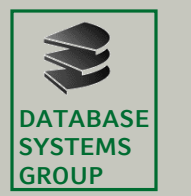

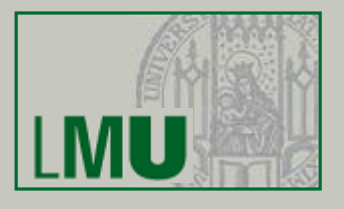

(a) Implement the word count example using PySpark

General , pattern' of a (Py)Spark program:

somevar = sc.parallelize(someData)

Creates from a provided iterable or collection an RDD.

- $\rightarrow$  Dataset is cut into a certain number of partitions automatically
- $\rightarrow$  # of partitions can be set manually by second parameter (someData, numberOfPartitions)

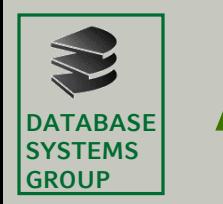

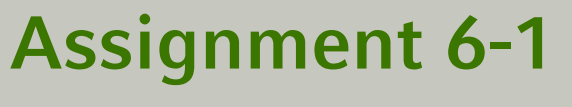

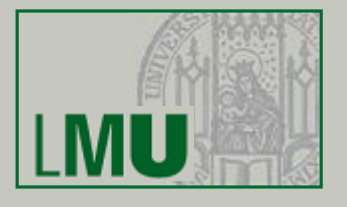

(a) Implement the word count example using PySpark

General , pattern' of a (Py)Spark program:

```
smth mapped = somevar.map(f)
smth reduced = smth mapped.reduceByKey(
                    lambda var1, var2 : var1 op var2) 
smth collected = smth reduced.collect()
```
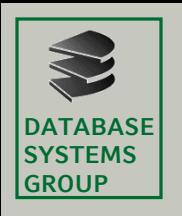

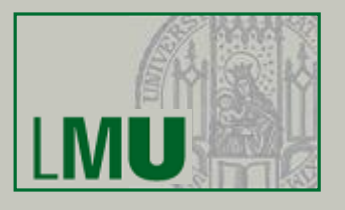

#### (a) Implement the word count example using PySpark

from pyspark import SparkConf, SparkContext

 $sparkConf = (SparkConf()$ 

.setAppName("WordCount")

.setMaster("local"))

sc = SparkContext(conf=sparkConf)

```
words = sc.parallelize(["scala","java","hadoop","spark","akka"])
```

```
#assign key to each word
wordsMapped1 = words.png(lambda word: (word, 1))
```

```
#returns an RDD object
wordCount1 = wordsMapped1.reduceByKey(lambda c1, c2: c1 + c2)
```
print('Number of occurences per word: ', wordCount1.collect())

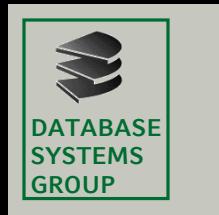

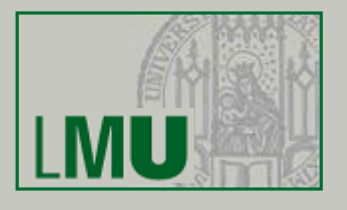

(a)  $+$  (b) matrix-matrix multiplication using Spark

RECAP: Assignment 4-1:

Following steps are required for performing a matrix-matrix multiplication using MapReduce:

1. Map 
$$
(i, j, a_{ij}) \rightarrow (j, (A, i, a_{ij}))
$$
  $(j, k, b_{jk}) \rightarrow (j, (B, k, b_{jk}))$   
\n2. Join  $(j, (A, i, a_{ij})) \bowtie (j, (B, k, b_{jk})) \rightarrow (j, [(A, i, a_{ij}), (B, k, b_{jk})])$   
\n3. Map  $(j, [(A, i, a_{ij}), (B, k, b_{jk})]) \rightarrow ((i, k), (a_{ij}b_{jk}))$   
\n4. ReduceByKey  $((i, k), [(a_{ij}b_{jk})]) \rightarrow ((i, k), \sum (a_{ij}, b_{jk}))$ 

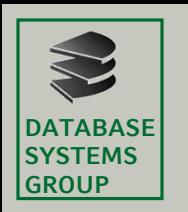

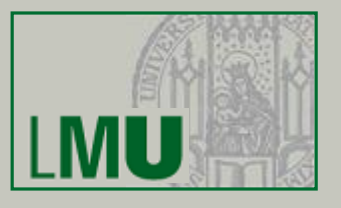

Now let's have a look at the code…

 $\begin{bmatrix} \cos 90^\circ & \sin 90^\circ \\ -\sin 90^\circ & \cos 90^\circ \end{bmatrix} \begin{bmatrix} \alpha_1 \\ \alpha_2 \end{bmatrix} = \frac{\alpha_2}{\alpha_2}$ 

<https://xkcd.com/184/>

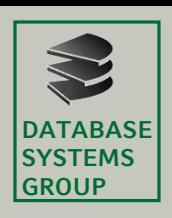

## **Running Spark on Windows**

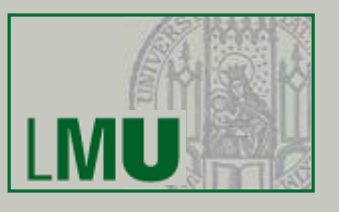

- 1. Run master node:
	- \* spark-class.cmd org.apache.spark.deploy.master.Master
	- \* spark-class.cmd is located in the bin directory
- 2. Check if Spark is up-and-running:
	- \* fire up your browser and type in: [http://localhost:8080](http://localhost:8080/)
	- \* you should see a Spark Master page
	- \* get the URL! (e.g. spark://10.153.51.36:7077)
- 3. Run worker node:
	- \* spark-class.cmd org.apache.spark.deploy.worker.Worker spark://10.153.51.36:7077
- 4. Run Python script:
	- \* spark-submit awesomescript.py